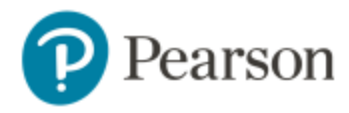

Not sure if you have an account?

## **Confirm or Purchase Access**

1. Click **Learning Catalytics** from your Mastering or Modified Mastering Course Home page on a computer.

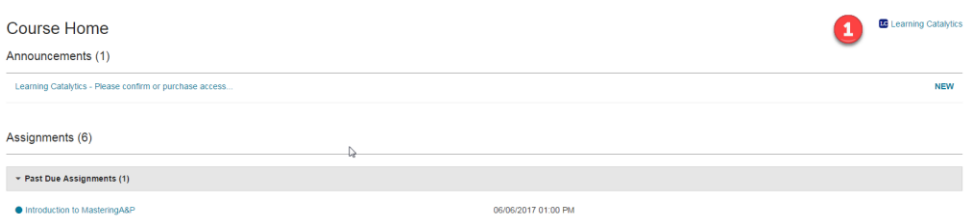

2. *If you purchased Mastering with eText*, you can access Learning Catalytics right away from your Mastering course.

*If you purchased Mastering without eText*, you are prompted to purchase access to Learning Catalytics.

a) Select your purchase option.

**Student Purchase Options** 

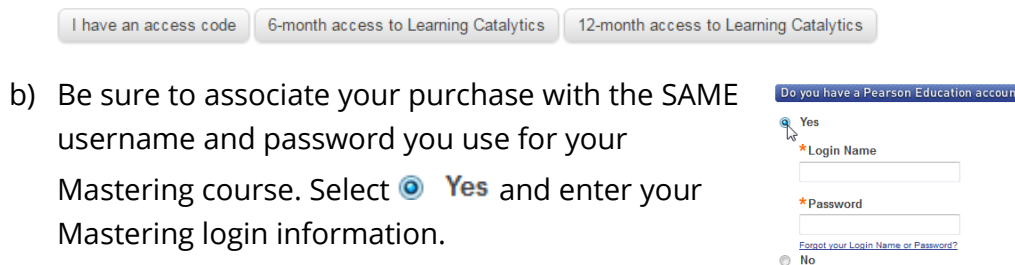

## **Join Sessions**

1. Once your instructor has started a session, click <sup>Join Session</sup> on the Course Home page.

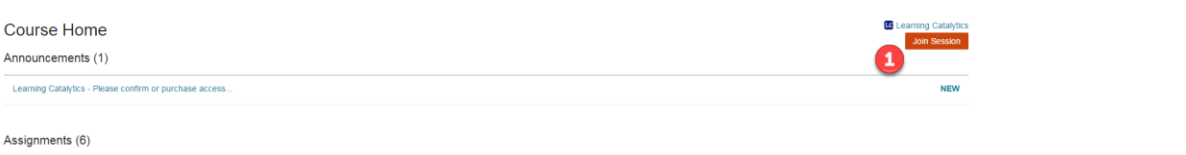

## **Important Tips**

- *Do not* go to the Learning Catalytics website and create a separate Learning Catalytics account.
- Make sure to cross over from Mastering to Learning Catalytics to confirm or purchase access *before* your professor delivers the first session in class.
- Join Learning Catalytics sessions from your Mastering Course Home.
- Need help? Contact Support:<https://support.pearson.com/getsupport/s/>

Copyright © 2017 by Pearson Education, Inc. All Rights Reserved.